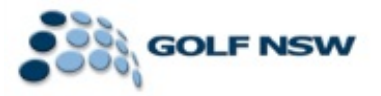

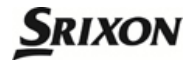

## **Friday Grade & Sunday Pennant**

## **Instructions for Entering Players into your Team**

*Prior the commencement of the Pennant Competition all Clubs will be required to submit their players. Please find detailed instructions below.*

- *----------------------------------------------------------------------------------------------------*
	- 1) Log in to the DotGolf portal [\(http://org-au.golf.co.nz/Login.aspx?n=http%3a%2f%2forg](http://org-au.golf.co.nz/Login.aspx?n=http%3a%2f%2forg-au.golf.co.nz%2fdefault.aspx)[au.golf.co.nz%2fdefault.aspx\)](http://org-au.golf.co.nz/Login.aspx?n=http%3a%2f%2forg-au.golf.co.nz%2fdefault.aspx) which should appear as below with the following log in details:

**User name:** nswclub

**Password:** pennant2014

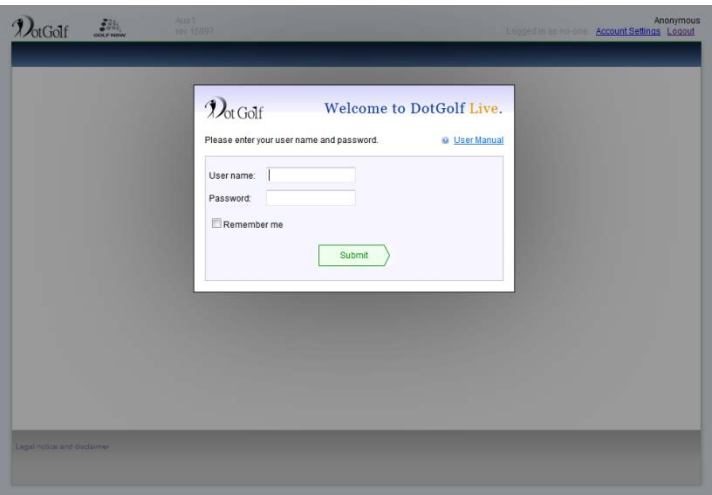

2) Click on the Pennant tab across the top to see the available Divisions. Once here be sure to use the drop down options to navigate to your specific Division.

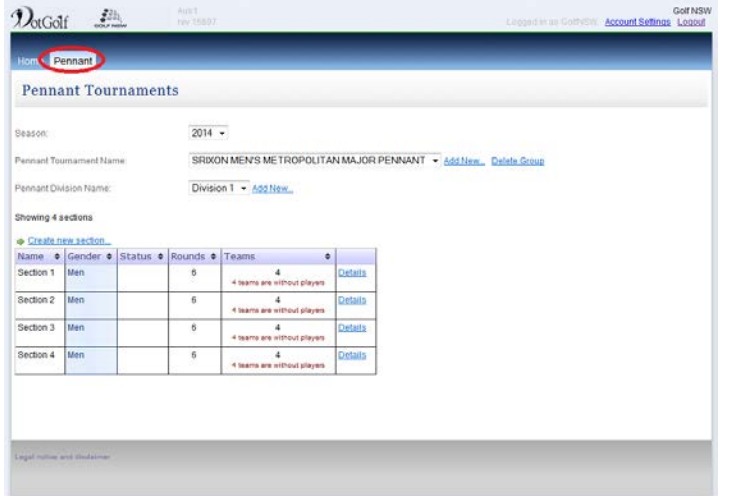

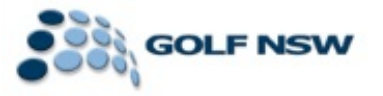

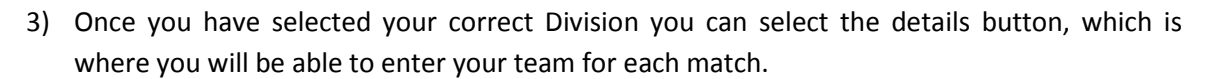

**SRIXON** 

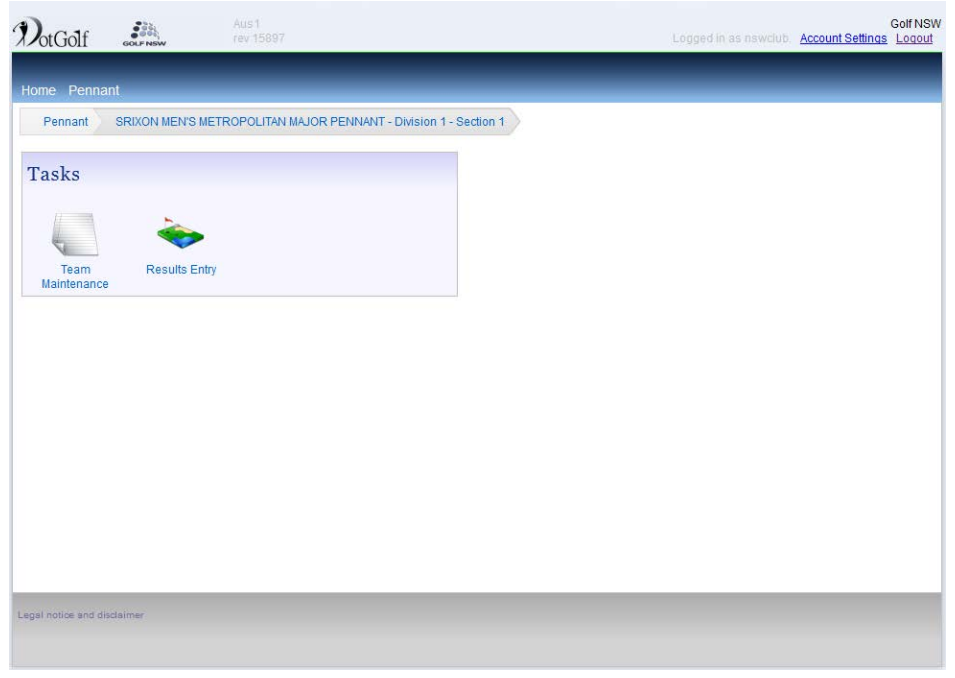

4) *To enter a player –* click on the Team Maintenance icon to enter members of your team. All potential players for a match must be entered prior to the day of play to enable a result to be entered for that player. Players can be searched here by their Golf Link number. Please make sure that all player additions are saved by clicking the Save Changes button.

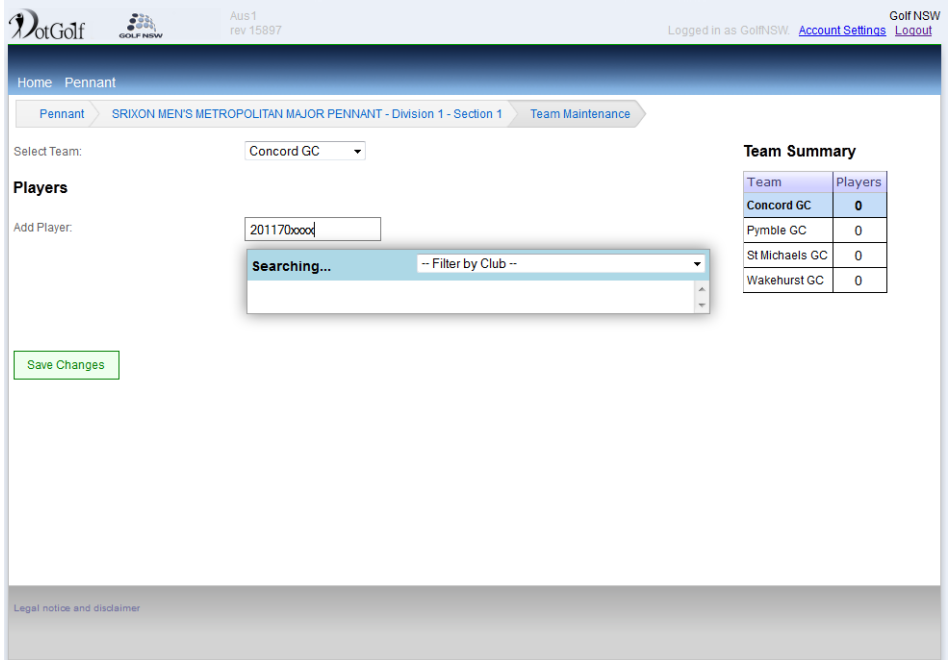

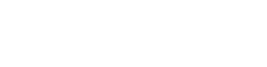

**SRIXON** 

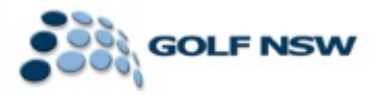

For any questions regarding how to enter your players please contact Olivia Wilson or Graeme Phillipson:

Olivia Wilson Graeme Phillipson

(02) 9505 9105 (02) 9505 9105

0448 006 146 0416 057 965

[olivia.wilson@golfnsw.org](mailto:olivia.wilson@golfnsw.org) [graeme.phillipson@golfnsw.org](mailto:graeme.phillipson@golfnsw.org)